# **USERS GROUP**

## *April 2013* TheBytes of Las Vegas

A publication of the Las Vegas PC Users Group . [www.lvpcug.org](http://www.lvpcug.org) *A non profit corporation serving the Las Vegas, Nevada area since 1985*

### **SIG (Special Interest Group) Reports**

*When you plan to attend a SIG meeting and have specific questions or problems you would like someone to answer or work on, please email us at info@lvpcug.org . This will help assure that we will try to have someone there with the expertise. The email Subject Line: SIG Help*

*The meeting formats for the Helping Hands & How-to SIGS are usually one-on-one help as compared to the Novice SIG which is group attendance with questions and answers from the audience during and after the presentations.*

#### **March 2. Helping Hands & How-to SIGs**

Items discussed and/or demonstrated: Setting up a new email account for a new member. Comparing prices and features of new laptops. How to get rid of the browser/search engine "Bing". Creating a new website. Go Daddy as a host for websites, and the use of Word Press for website authoring.

#### **March 9. Novice SIG**

Topics discussed were: Bloatware and how to remove it, adding a wireless device to your computer, what type of connectors are used when connecting a monitor to a laptop. When a device can not access a wireless Internet, how can it be connected by wire. \*\*\*\*\*

#### **Quick Tips**

Have a problem? Don't know where to turn? A good place to start might be a nicely organized list by areas of interest as found on **Microsoft's Find Solutions** website:

[http://www.support.microsoft.com/find-solution](http://www.support.microsoft.com/find-solutions/more) [s/more](http://www.support.microsoft.com/find-solutions/more)/

My mouse doesn't work. Try these solutions before buying another: 1. use different USB port. 2. if using a USB hub, try connecting mouse directly to PC. 3. if mouse has cord, try moving the cable to a different position and rebooting. 4. try cleaning mouse according to manufacturer's directions.

#### **Mobile Storage -SD Cards**

*Pictured: SD in a carry case* At last month's Novice SIG our President started a discussion on various media/devices currently used to back up data such as files, photos, videos, music and programs. SD cards deliver the speed and capacity you need to get the most out of your mobile devices (tablets, GPS devices,

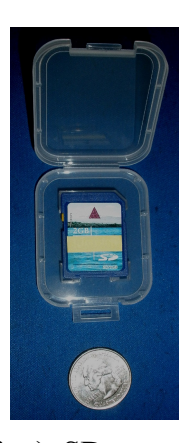

smartphone, cameras, to name a few). SD cards are available in storage capacity from 2GB to 64GB and are about 1 inch x 1-/14 inches in size. An innovation of flash memory technology, micro SD cards have fast data speeds and large capacities. To learn more about SD Cards, watch this **video**: [www.youtube.com/watch?v=c5gOQj5JhKQ](http://www.youtube.com/watch?v=c5gOQj5JhKQ)

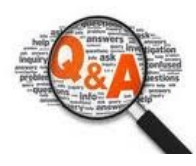

**Q**. After you make a recovery disk for your PC, do you need to back up? **A**. A recovery DVD is not a backup of the system's current state. It is basically a duplicate of the bootable recovery partition on the hard drive which includes Windows and drivers. It does not store any data you have created or programs you have installed. Once you create a recovery disk, there is no need to create another unless you change operating systems. It is suggested that you periodically do a complete back up of your entire system which would include your OS (operating system), programs, data, pictures/graphics, music. In the event there is a major problem requiring a complete restore, this will help you avoid having to separately install each one from other back up media.

**Q.** Why is my PC so slow booting up and shutting down?

**A.** A few major reasons why this happens could be: hard drive needs to be defragmented and/or Startup Menu has too many non-essential items. Defragmenting: If you are actively saving or changing files, your system needs to be defragged on a weekly or monthly basis. The Startup Menu has all the programs which automatically start when Windows starts. You can disable any that you don't need by typing "misconfig" in the Search Programs and Files field, and press Enter. Choose the Startup tab and click to deselect any programs that don't need to be running when Windows starts. If you are not sure about any program, do not disable them until you do further research. Note: An additional answer to slow computer action or response could be RAM, not enough of it. This is a more complex issue which can be discussed at one of our club's SIGs.

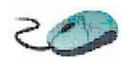

**Phone Scams:** What happens when you receive an unexpected phone call, supposedly from *Microsoft*, and a representative(?) tells you that there is an issue with your computer? What do you do? Answer: Hang up immediately and read this article:

[http://techtalk.pcpitstop.com/2013/03/04/micros](http://techtalk.pcpitstop.com/2013/03/04/microsoft-will-not-automatically-call-you/?winobs-msftnotcalling=) [oft-will-not-automatically-call-you/?winobs-msf](http://techtalk.pcpitstop.com/2013/03/04/microsoft-will-not-automatically-call-you/?winobs-msftnotcalling=) [tnotcalling=](http://techtalk.pcpitstop.com/2013/03/04/microsoft-will-not-automatically-call-you/?winobs-msftnotcalling=)

This is a widespread phone scam that can cause many problems if you do what they ask. Remember that *Microsoft* and any other legitimate vendor will not call you. You must call them.

**Email Scams**: On March 7 this editor received an email, supposedly from *FedEx*, complete with logo and tracking number notifying me that they had received a parcel they were unable to deliver. You were to click on "print receipt" and go to the nearest office. No other data was given. The "print receipt" would have opened up an attachment that had a virus. I did not do what the email instructed but called *FedEx*. They confirmed that the email was indeed a bad one. *FedEx* advised that tracking updates for undeliverable packages do not include attachments. They requested I forward

the email to  $abuse@fedex.com$ . No harm was done as the LVPCUG and experience have taught me how to handle situations like this.

#### **UPCOMING CLUB EVENTS SIGs (Special Meeting Groups)**

All meetings open to the public at no charge.

**Saturday, April 6, 10am to 4pm Helping Hands and How-to SIGs**

Location: Las Vegas JC Park - Clubhouse, 5805 W. Harmon Ave, Las Vegas 89103. Parking available on both sides of clubhouse. Nearest major intersection: Flamingo/Jones.

#### **Saturday, April 13, 1pm to 4pm Novice SIG and**

#### **Software & Product Review SIG**

Location: ITT Technical Institute, 3825 W. Cheyenne Ave., North Las Vegas 89032 (between Decatur & Simmons), TheoryRm2, use student entrance on east side of bldg.

 $\overleftrightarrow{x}$ 

A **big thank you** to those who have made contributions for articles, subjects and hyperlinks for this newsletter.

 $\overrightarrow{\lambda}$ 

Next month's newsletter (May 2013) will be the last issue of the year for current members. To continue receiving this newsletter and be eligible for one-on-one help, **please pay your dues by May 1**. Dues are \$30 per year. Checks should be made payable to LVPCUG and sent to: P.O. Box 363772 North Las Vegas, NV 89036

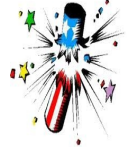

Remember: Membership in LVPCUG is your biggest bang for the buck. Where else can you learn, have problems diagnosed and get help fixing your hardware for \$30 per year?

**LVPCUG Officers for fiscal year May 1, 2013 thru April 30, 2014 President: Ceazar Dennis Vice President: Charles Frederick Executive Vice President: Lee Eastburn Secretary: Jo Anne Rush Treasurer: Linda DiGiovanni**

The Bytes of Las Vegas is published by the Las Vegas PC Users Group of Las Vegas, Nevada. Marilyn Mills, Editor

**Visit our website: [www.lvpcug.org](http://www.lvpcug.org)**